**Alexander SchnückerCenter für Digitale Systeme (CeDiS)**

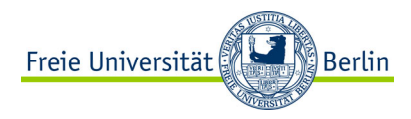

### ADOBE CONNECT Manual für Lehrende

*Meetings aufzeichnen*

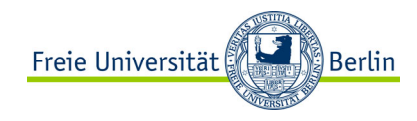

## MEETING AUFZEICHNEN

#### <sup>8</sup> alxstest (Freigabe) - Adobe Connect

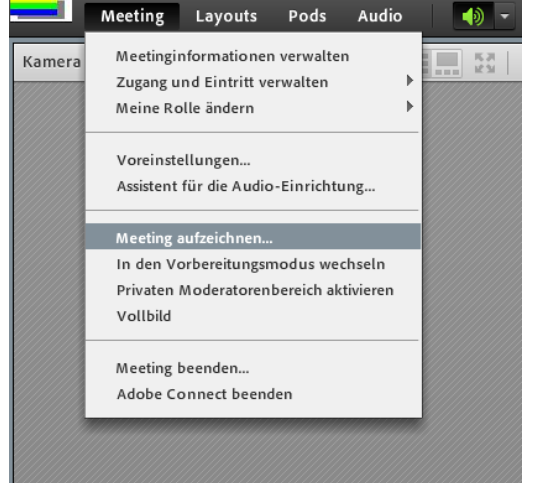

1. Aufzeichnungsfunktion auswählen

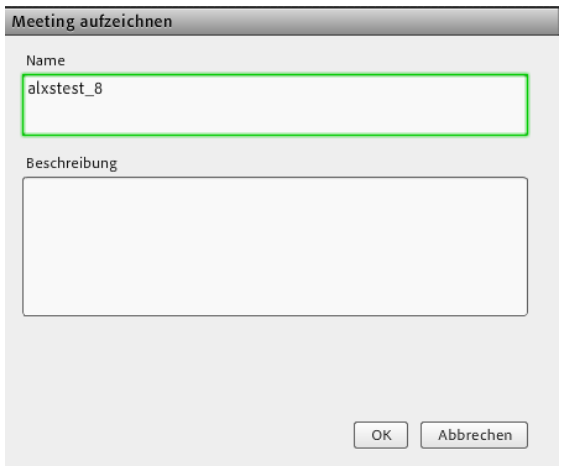

### 2. Dateinamen wählen (wird im DFN-Account gespeichert)

#### Roter Punkt = Aufnahme läuft

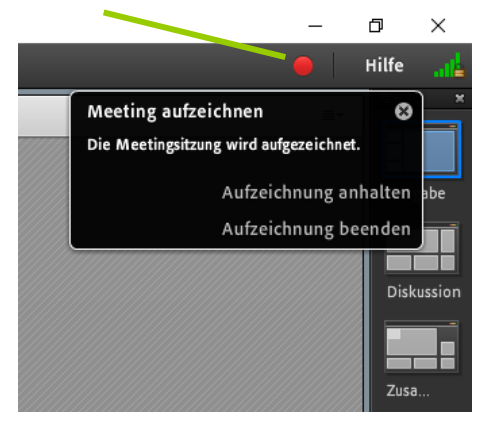

3. Aufzeichnung pausieren oder beenden

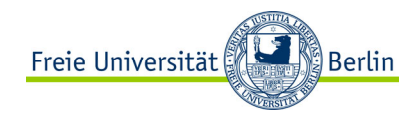

Verbindungstest | DFNconf | Datenschutz | Impressum

### **MEETING AUFZEICHNEN**

DFN-Konto öffnen → ZEDAT-Login

#### **DFNconf Webkonferenzen** Anmeldung für Veranstalter

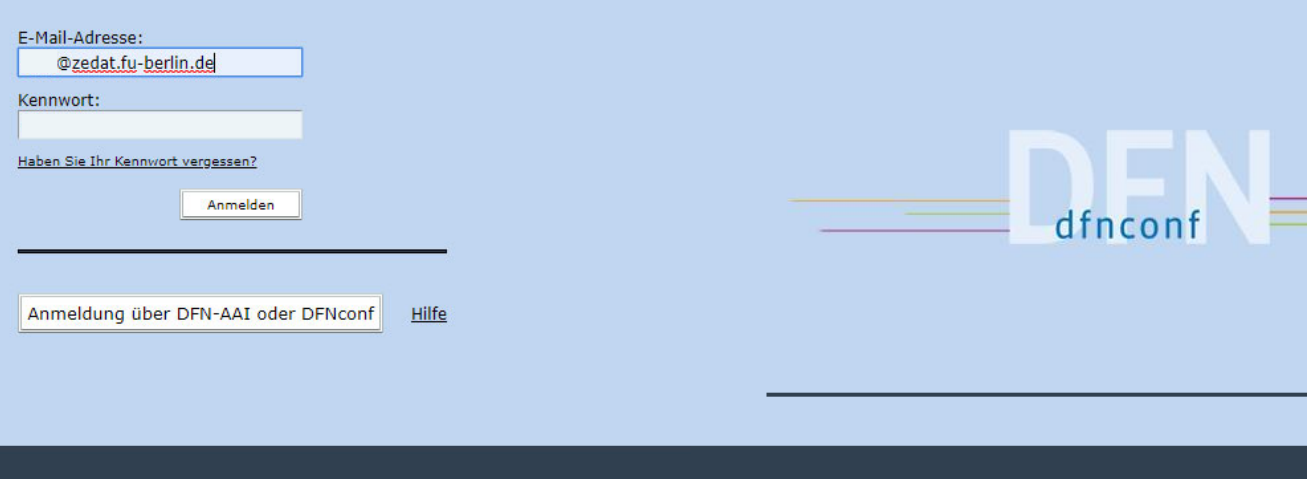

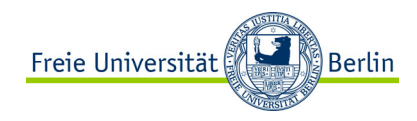

# **MEETING AUFZEICHNEN**

### Home  $\rightarrow$  Meine Aufzeichnungen

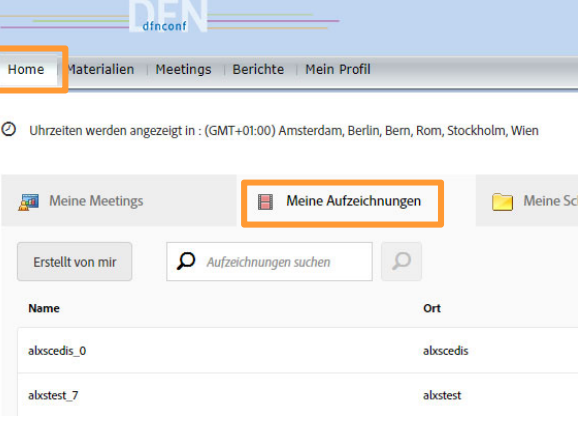

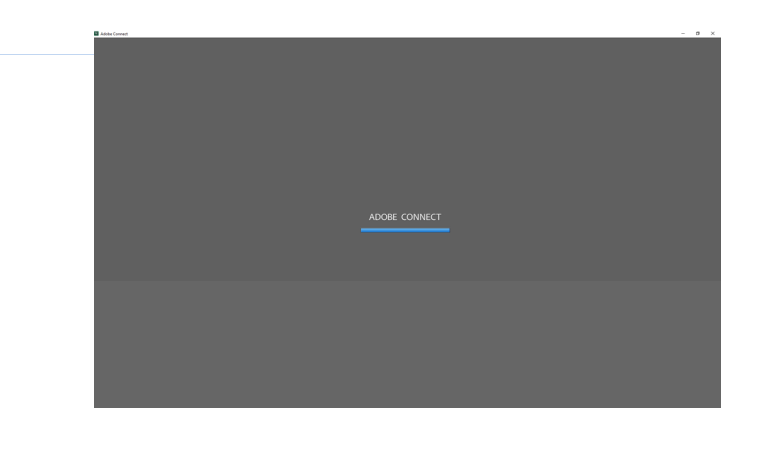

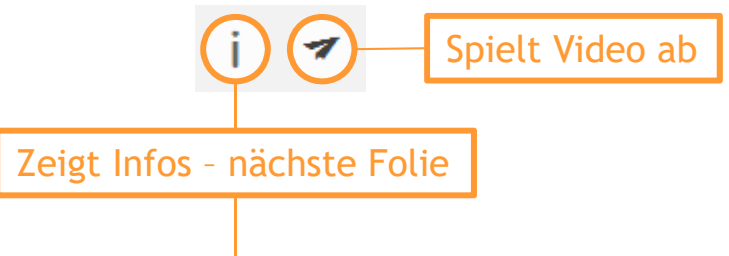

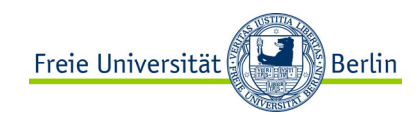

# MEETING AUFZEICHNEN

### Home Meine Aufzeichnungen

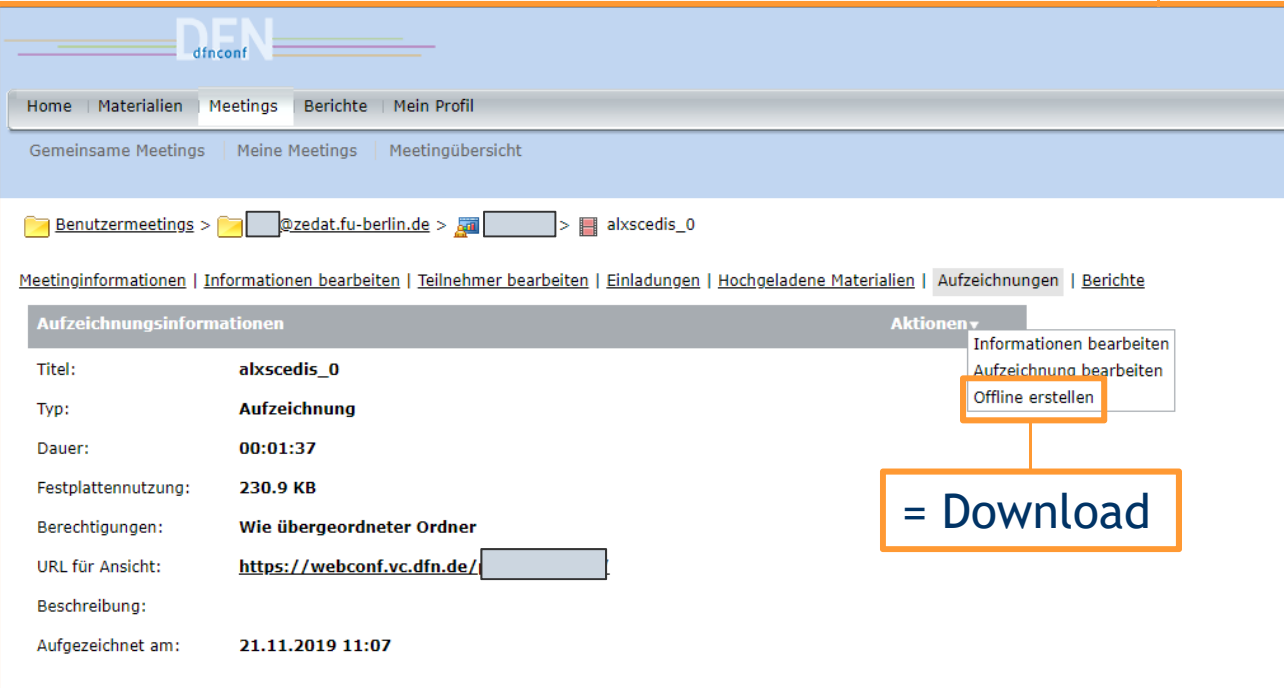